# **Solucione problemas de alta utilização de processos para "acsmgr\_icsr\_frwk\_instance\_chkpt\_falied()"**

#### **Contents**

Introduction Descrição do problema Análise **Solução** Procedimento

#### **Introduction**

Este documento descreve a solução para instâncias do sessmgr que entram no estado WARN devido a alto **acsmgr\_icsr\_frwk\_instance\_chkpt\_falied()** uso do processo.

# **Descrição do problema**

Plataforma ASR5500

Versão do SW: 21.27.4 e 21.19.10

Instâncias do gerenciador de sessões em estado de aviso devido ao alto consumo de memória em **acsmgr\_icsr\_frwk\_instance\_chkpt\_falied()** funcionar quando a recuperação de sessão estiver desativada:

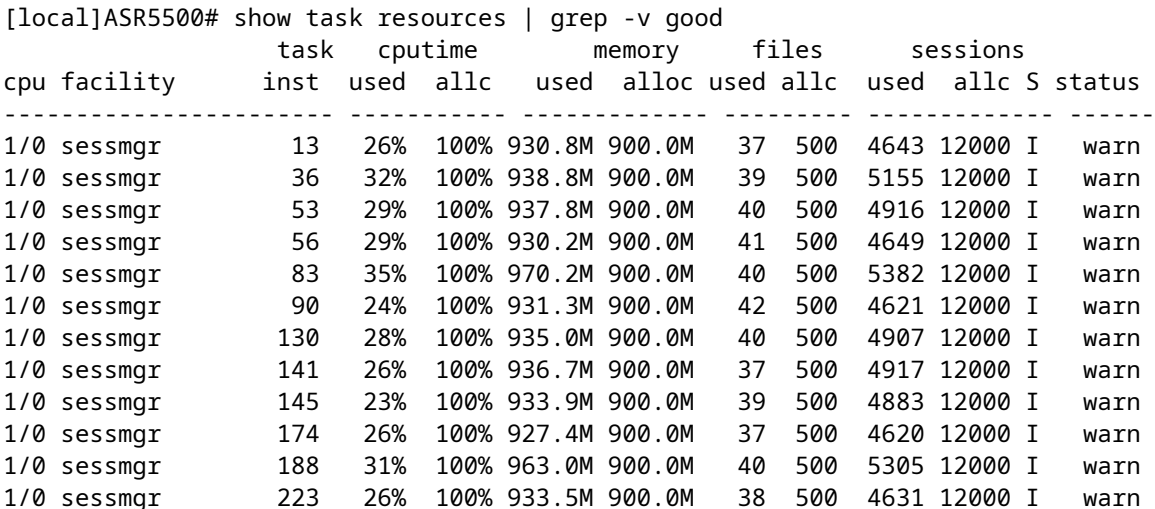

Aggregate consumption per proc:

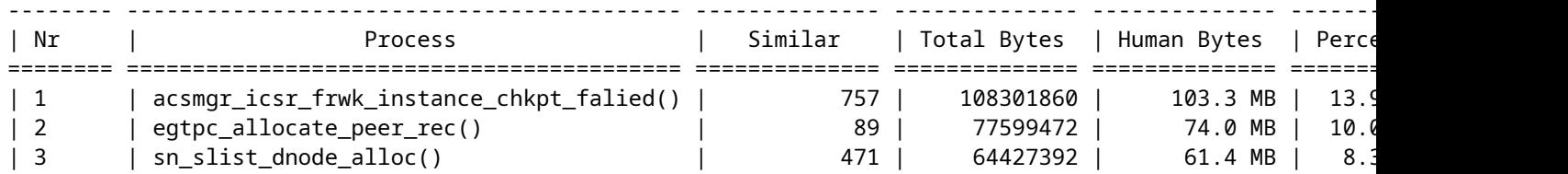

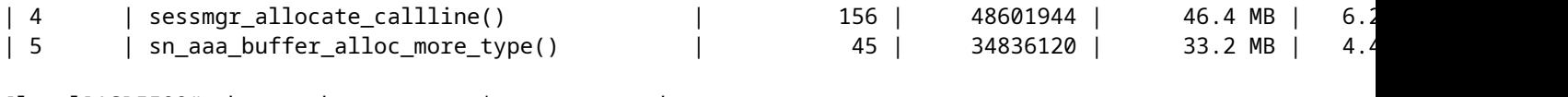

[local]ASR5500# show task resources | grep -v good Session Recovery Status: Overall Status : Not Enabled Last Status Update : 8 seconds ago

#### **Análise**

Para isolar se a grande quantidade de assinantes totais dispara o processo **acsmgr\_icsr\_frwk\_instance\_chkpt\_falied()** para ser utilizado em excesso, uma instância do sessmgr ocupada é executada e é confirmado que a utilização da memória do sessmgr não diminuiu:

[local]ASR5500> show task resources facility sessmgr instance 10 task cputime memory files sessions cpu facility inst used allc used alloc used allc used allc S status ----------------------- ----------- ------------- --------- ------------- ------ 8/0 sessmgr 10 20% 100% 981.8M 900.0M 43 500 4142 12000 I warn Total 1 20.20% 981.8M 43 4142 [local]ASR5500> task sessmgr instance 10 busy-out [local]ASR5500> show task resources facility sessmgr instance 10 task cputime memory files sessions cpu facility inst used allc used alloc used allc used allc S status ----------------------- ----------- ------------- --------- ------------- ------ 8/0 sessmgr 10 19% 100% 979.7M 900.0M 42 500 3946 12000 B warn Total 1 19.35% 979.7M 42 3946 [local]ASR5500> task sessmgr instance 10 enable [local]ASR5500> show task resources facility sessmgr instance 10 task cputime memory files sessions cpu facility and task churime the memory these sessions<br>cpu facility inst used allc used alloc used allc used allc S status ----------------------- ----------- ------------- --------- ------------- ------ 8/0 sessmgr 10 17% 100% 979.8M 900.0M 40 500 4141 12000 I warn Total 1 17.33% 979.8M 40 4141

Nos logs, quando um ocupado-out é executado em uma das instâncias do sessmgr afetadas, ele diminui o número de sessões usadas, mas a alocação de memória usada ainda permanece alta e mostra que faz com que a instância do sessmgr esteja no estado WARN.

Após uma investigação mais aprofundada, **acsmgr\_icsr\_frwk\_instance\_chkpt\_falied()**é chamada enquanto as informações do ponto de verificação são processadas. Há operações de adição/atualização/exclusão de lista nesta função que não funcionam como esperado quando a recuperação de sessão está desabilitada e esta é a razão para o aumento do consumo de memória. A memória usada aqui é acumulada nesse cenário com o tempo. Esse comportamento ocorre somente no cenário em que o **require session recovery** não está configurado. A memória acumulada a processar **acsmgr\_icsr\_frwk\_instance\_chkpt\_falied()** não é liberado quando (não **require session recovery**) que potencialmente causa a fuga de memória."

## **Solução**

Implemente a recuperação de sessão para resolver esse problema.

# **Procedimento**

Etapa 1. No prompt do modo Exec, verifique se o recurso de recuperação de sessão está habilitado através das licenças de uso de sessão e recurso no sistema com o comando **show license info** comando. Se o status atual do recurso Recuperação de sessão for Desabilitado, você não poderá habilitar esse recurso até que uma chave de licença seja instalada no sistema.

Etapa 2. Use este exemplo de configuração para habilitar a recuperação de sessão.

configure require session recovery end

Este recurso não entrará em vigor até que o sistema seja reiniciado.

Etapa 3. Salve sua configuração conforme descrito em [Verificando e salvando sua configuração](/content/en/us/td/docs/wireless/asr_5000/21-28/asr5500-sys-admin/21-28-asr5500-sys-admin/m_savconfig_asr5500.html).

Etapa 4. Execute uma reinicialização do sistema com o comando **reload** comando. Este é o prompt exibido:

Are you sure? [Yes|No]:

Confirme seu desejo de reiniciar o sistema e entre **Yes**.

O sistema, quando reiniciado, ativa a recuperação de sessão e cria todas as tarefas espelhadas no "modo de espera", realiza reservas de placa de processamento de pacotes e outras operações automaticamente.

Etapa 5. Depois que o sistema for reiniciado, você deverá verificar a preparação do sistema para suportar esse recurso, conforme descrito em [Exibição do Status de Recuperação da Sessão.](/content/en/us/td/docs/wireless/asr_5000/21-20_6-14/ASR5500-Sys-Admin/21-20-asr5500-sys-admin/21-17-ASR5500-Sys-Admin_chapter_011001.html#reference_98cf3daf-4fe5-46de-89c6-173b251b35da) Usuários mais avançados podem optar por inserir o **require session recovery** sintaxe de comando em um arquivo de configuração que já existe com um editor de texto ou outros meios e, em seguida, aplique manualmente o arquivo de configuração. Tenha cuidado ao fazer isso, para garantir que esse comando seja colocado entre as primeiras linhas de qualquer arquivo de configuração que já exista; ele deve aparecer antes da criação de qualquer contexto não local.

#### Sobre esta tradução

A Cisco traduziu este documento com a ajuda de tecnologias de tradução automática e humana para oferecer conteúdo de suporte aos seus usuários no seu próprio idioma, independentemente da localização.

Observe que mesmo a melhor tradução automática não será tão precisa quanto as realizadas por um tradutor profissional.

A Cisco Systems, Inc. não se responsabiliza pela precisão destas traduções e recomenda que o documento original em inglês (link fornecido) seja sempre consultado.